## **医療被ばくの最適化と線量管理業務の効率化を目指す線量管理システム**

線量管理ワークステーション 「DoseXross」 キヤノンメディカルシステムズ株式会社 エンタープライズ画像情報ソリューション部 井筒屋 修

### **●はじめに**

線量管理については、2015 年 6 月に診療用放射線に係る安全管理体制に関する規定が日本の 診断参考レベル(Diagnostic Reference Level:DRL)として施行され、それに基づいた定期的な 見直しによる最適化を行うことが推奨される。2019 年 3 月に「医療法施工原則の一部を改正する省 令」にて、診療用放射線に係る安全管理体制に関する規定が改正になり放射線による医療被ばくの線 量記録・線量管理の実施が求められることとなった。(適用は 2020 年 4 月 1 日)

続いて 2020 年 7 月には 2020 年版(Japan DRLs 2020)が公開され、各医療機関ではこの新 しい DRL を活用した最適化推進が求められている。

### **●線量管理ワークステーション 「DoseXross」**

当社では 2019 年 2 月に線量管理ワークステーション「DoseXross(ドーズクロス)」の販売を開始 した。スタンドアロン型ワークステーションとして動作し、各種X線発生装置から出力されるRDSRや OCR から線量情報を取得、記録・管理を行うことが出来 DRL との比較も可能であり、現在はバージョン 1.3 に至っている。

「DoseXross」は画面の配置や配色、グラフやリストの表示など、線量管理に精通していないユーザーで あっても容易に情報を掴めるよう設計されているのが特長であり、例として Fig1 のように X 線 CT の線量 値を撮影プロトコル毎に箱ひげ図で表す事で DRL を超える線量値を含む検査数を赤字でアラーム表示 したり、それら留意すべき検査が全体のどれだけあったかを簡単に把握できるようになっている。

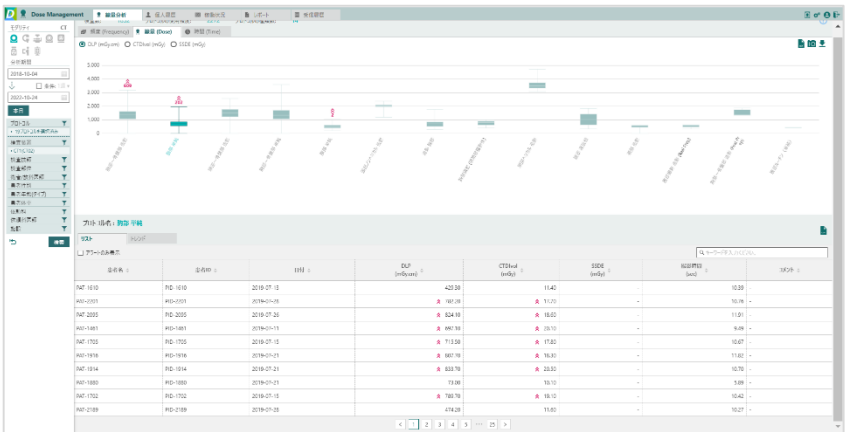

### **Fig 1 線量管理画面例(撮影プロトコル毎の線量値表示)**

以下に DoseXross の特長を紹介する。

## **1、各プロトコルの中央値と DRL の比較**

各プロトコルにおいて中央値が DRL と比べて高いか低いかを評価する事が必要である。 ヒストグラム表示(Fig 2)では選択したプロトコルにおける線量値(横軸)に対する検査数(縦軸) をヒストグラムとしてグラフ表示する。ヒストグラムに対して中央値である 50 パーセンタイル値が黄線として 表示されており(75%タイル値は橙線で表示)、予め DRL で設定した閾値(赤線)と線量値の比 較を一目で把握することができる。DRL を超えた検査がどれだけあったのか、今後の撮影条件の見直しの 検討材料として利用することが出来る。

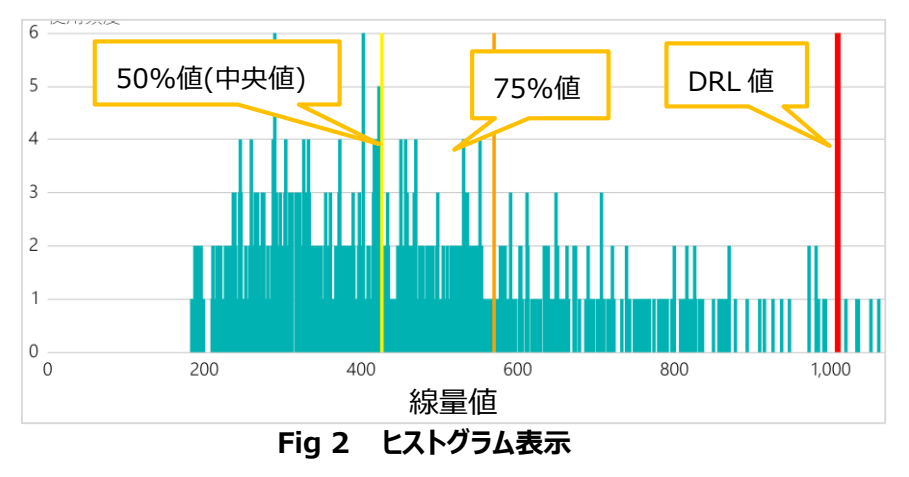

## **2、プロトコル見直し前後を比較**

プロトコルの見直しを行った際には、その後の線量値の変化を容易に確認が可能である。

プロトコル見直し前後を比較するプロトコルトレンド分析グラフは、横軸は時間軸、縦軸は線量を表示す る(Fig 5)。

このグラフを活用する事でプロトコルの見直しを行った結果、期待したような線量の低下が見られるか、思 ったより低下していないかなどを一目で確認出来るようになっている。また比較は一つのグラフの中に最大 5 個まで表示可能で、例えば半年ごとにプロトコルを見直しを行った場合、半年前~1 年前~1 年半前 ~2 年前~と時系列で見直した線量分布の傾向を把握する事も可能である。

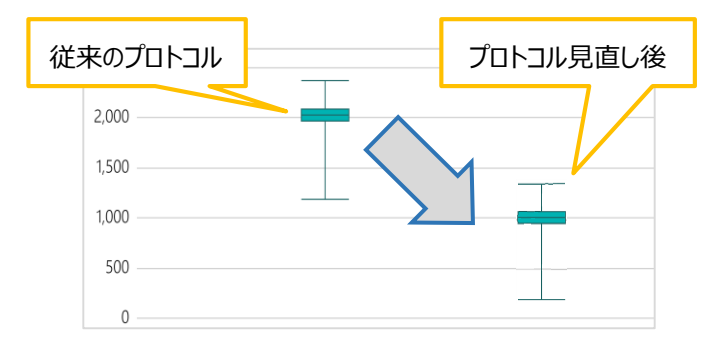

**Fig 3 プロトコル見直し前後の比較**

 $23 - 2 - 0048$ 

## **3、線量値が高い検査の確認**

線量値が高かった検査を把握し、その検査の撮影内容の確認が出来る。

散布図(Fig 4)では横軸に体重、縦軸に線量を表示している。ヒストグラム同様予め DRL で設定し た閾値(赤線)を設定しておくと DRL 値と検査ごとの線量値の比較を一目で把握することができる。ま た DRL を超えた点 (プロット点) をクリックする事で検査詳細画面へワンクリックでジャンプでき、その検査 はどのような経緯で線量が高かったのか等、今後の撮影条件の見直しの検討材料として利用することが 出来る。

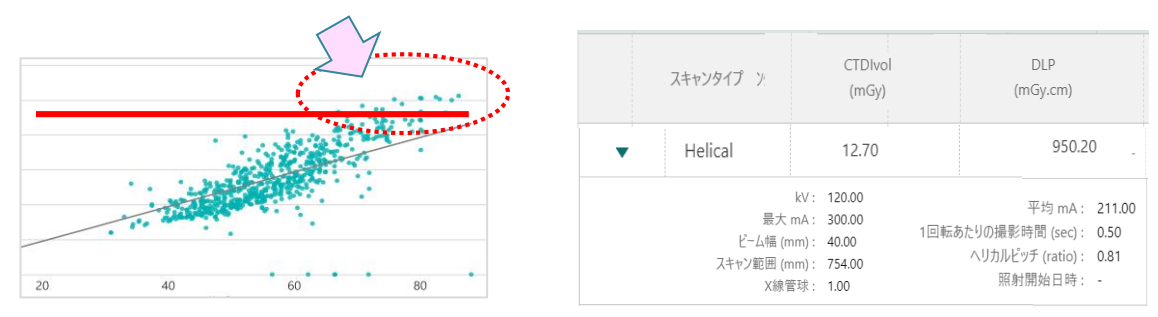

**Fig 4 散布図と検査詳細画面**

#### **4、異常な線量値の理由を記録しての管理**

DRL を越えたり逆に低線量になったりした理由を確認したら、それをコメントとして記録に残す事が可能で ある(Fig 5)。日頃、線量をチェックしてコメントとして書き残しておけば監査の際などにまとめやすくなる。 またハッシュタグ機能も搭載しており、ハッシュタグ「#」の入力で、設定されているキーワードを選択すること 事が可能となっている。

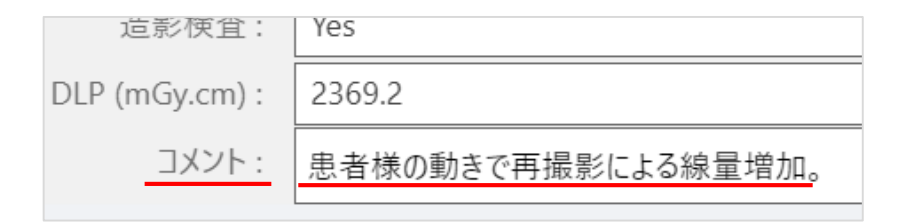

# **Fig 5 コメント入力画面**

### **5、レポート作成機能**

DoseXross では線量管理の記録をレポートして作成出来る。

作成したグラフをスナップショット機能によりあらかじめキャプチャし、サムネイル表示エリアに表示されたスナッ プショット一覧からサムネイルをクリックすることにより、レポート作成エリアにグラフを貼り付けられる(Fig 6)。また線量レポートに貼り付けたグラフごとに任意のコメントの入力が可能で、作成した線量レポートは PDF 形式で保存出来る。

 $23 - 2 - 0048$ 

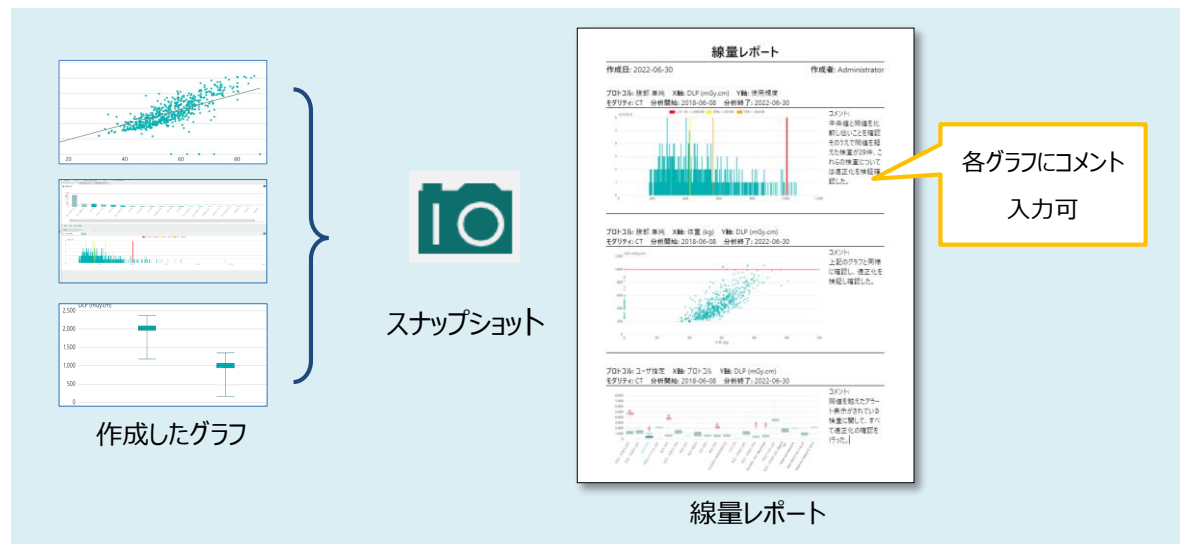

**Fig 6 グラフを使ったレポート作成**

# **6、患者様の検査履歴を管理**

各装置から得られた検査履歴を、選択した患者個人単位でまとめて表示し、その患者がどのモダリティを どの程度検査を受けているか一覧にまとめて表示出来る(Fig 7)。

画面下半分の線量リストからは検査詳細も表示可能で、患者情報修正、データの除外、削除、コメント 入力や線量情報の修正などを行うことが出来、PDF 形式でレポート出力も出来る。

画面上部にはタイムライン表示があり、選択した患者の過去の検査履歴を時間軸で表示。その患者の 検査履歴がモダリティごとにアイコン化されて時系列で把握出来るようになっている。

モダリティ・プロトコル数グラフ(画面上段の緑/青/茶の横長のもの)は、合計検査数に対しての各モダリ ティ別に使用したプロトコル数に応じた長さで色分けしており、その患者がおおよそどのモダリティを多く検査 を受けたかが分かるようになっている。

(横棒が長いものほど使用したプロトコル数が多い)

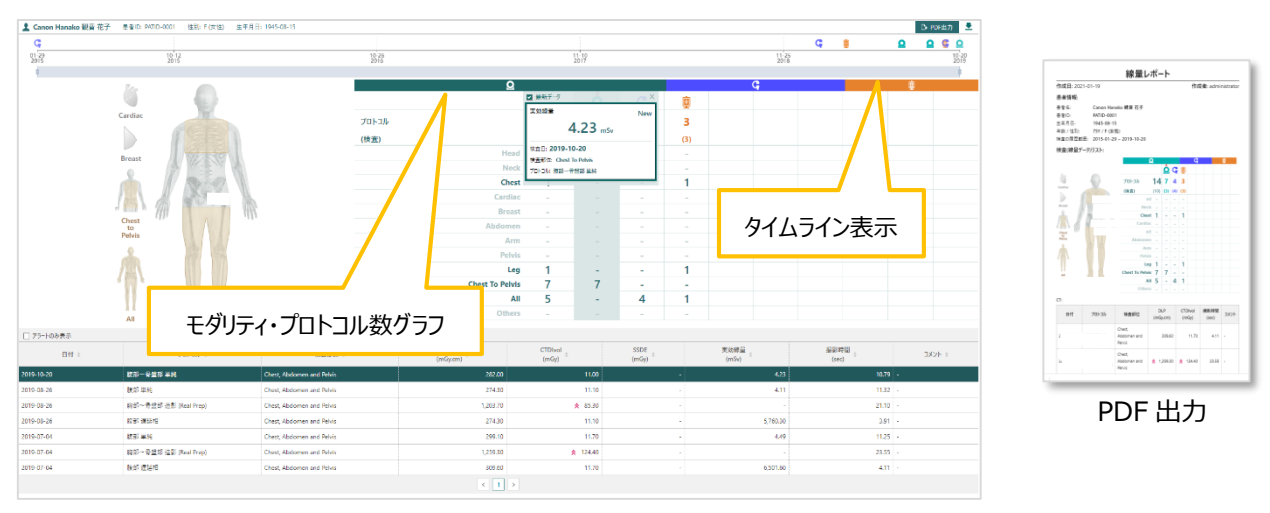

**Fig 7 患者履歴表示**

## **7、RDSR 非対応 CT の線量管理**

線量情報を取り込むには RDSR を基本としているが、RDSR 非対応である各種画像診断装置に対し ては、線量登録ツール(Fig 8)を備える。

線量登録ツールでは各種検査の線量情報を手入力できるほか、PACS サーバーと Q/R 接続によって取 得した DICOM ヘッダー情報から患者情報や撮影情報の取得。CT では撮影サマリ情報に記載される文 字情報を、光学式文字認識(OCR)でテキスト変換して取り込む事も可能。

核医学では、薬剤を指定すると核種および半減期を自動入力でき、検定日時と検査日時から実投 与量を自動計算している。

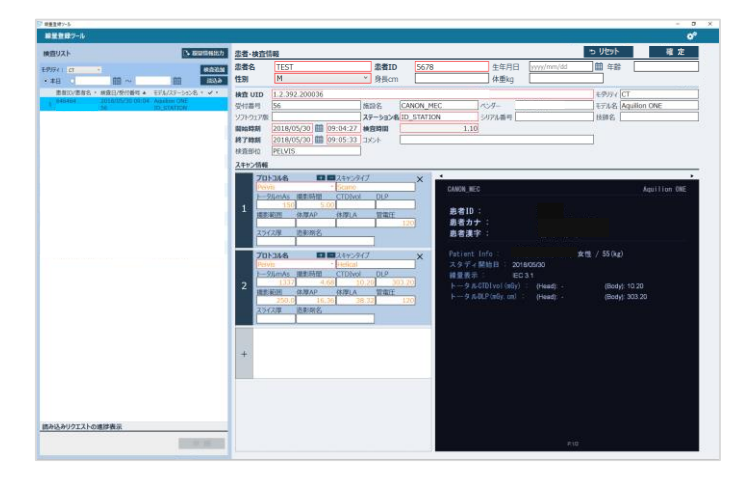

 **Fig 8 線量登録ツール**

## **8、Web 対応機能で院内のどこからでも線量管理**

DoseXross は院内のネットワークに接続される PC があれば、Web ブラウザである Chrome 上から参 照する事が出来、これによりいつでも・どこでも線量情報を閲覧・編集することが可能となっている (Fig 9)。Web 対応により、院内のネットワーク端末上から線量管理が行えるようになり、利便性が向上して いる。(同時使用 5 ユーザーまで)

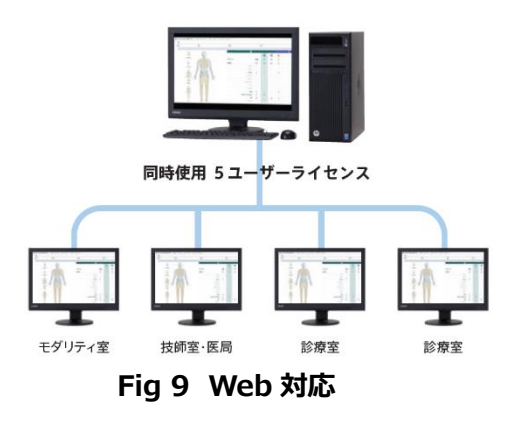

2 3-2-0048

### **9、X 線血管撮影装置の線量レポートや線量分布図を活用した管理**

X 線血管撮影装置 (アンギオ装置) においては皮膚被ばく線量レポート (Fig 10) の表示も可能で ある。X 線血管撮影装置から出力される装置パラメータと RDSR 情報より照射野と皮膚線量を算出。 線量分布図を作成し、線量分布図より最大皮膚線量の計算を行う。

これらの情報を、検査情報、線量分布図及び最大皮膚線量を挿入し PDF 形式のレポートとして作成 する事が出来る。(オプション)

Gy

 $2G<sub>y</sub>$ 

1Gy

н.  $30<sub>cm</sub>$ 

R

w

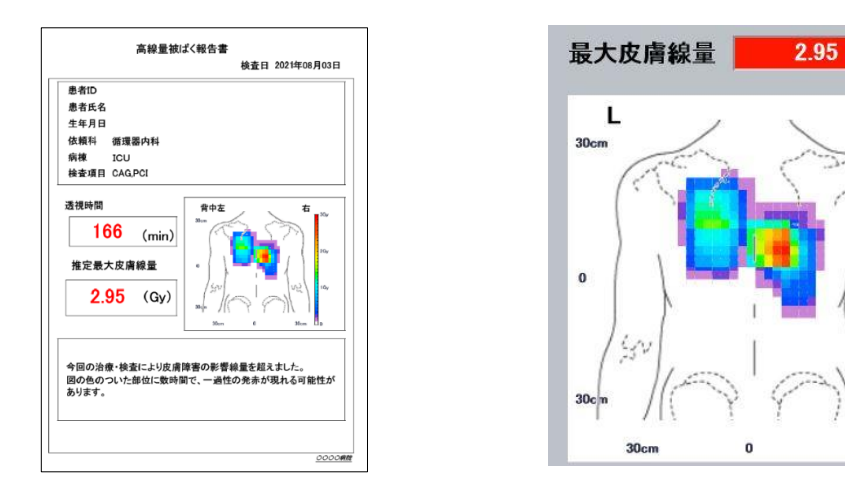

**Fig 10 皮膚被ばく線量レポートと線量分布図**

# **10、バージョンアップ**

DoseXross は継続したバージョンアップを実施しており、最新バージョン 1.3 では主に以下のような機 能を新たに追加した。

1)線量統計レポート:JRS 放射線安全管理委員会の「Japan DRLs 2020 の発行に伴う医療放 射線安全管理関係資料の改訂について」のガイドラインに即しての、モダリティ毎に用意されたテンプレー トを用意。分析期間などの情報を入力し、左半分には自施設の線量、右半分には DRL 値がプロトコル ごとに一覧表として表示する。これにより DRL 値と自施設の中央値の比較を容易にしている。

作成した線量レポートは PDF 形式で保存出来、印刷して監査に使用する事も可能である(Fig 11)。 2)マンモグラフィ・一般撮影への管理対応

現時点では線量管理義務化の対象となっていないマンモグラフィ・一般撮影についても、将来的な義務 化を予測して管理機能を追加した(Fig 12)。

2 3-2-0048

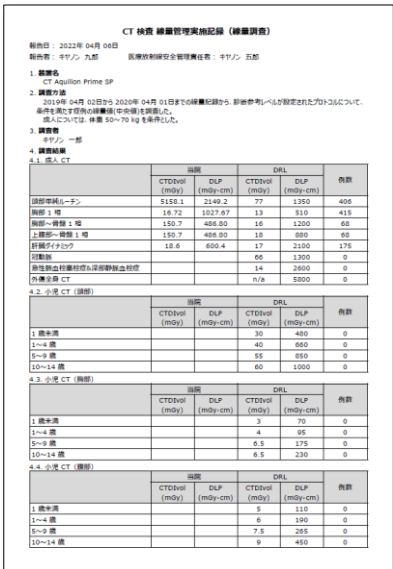

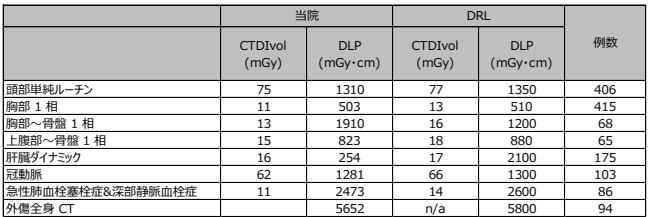

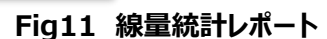

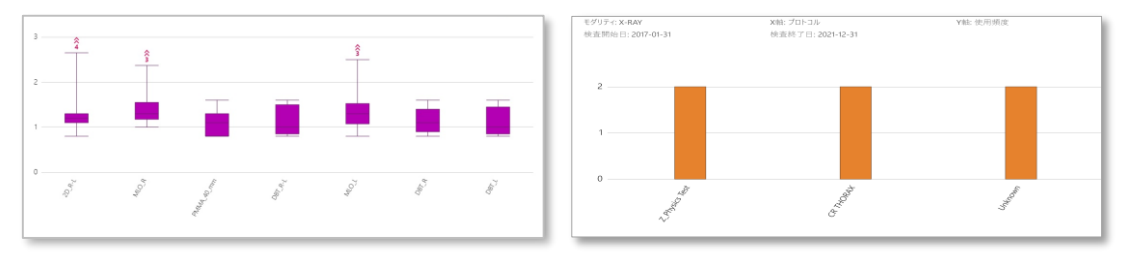

**Fig 12 マンモグラフィ・一般撮影の線量管理グラフ**

## **●今後の展望**

DoseXross は販売開始以降、お客様の要望や操作性向上のためバージョンアップを重ねて来た。例 えば DRL2015 に続き DRL2020 が公表の際には DRL2015 と DRL2020 の値どちらもプルダウンで 選択出来るようになり(手入力も可)、最新のバージョンではでは前出の通り線量統計レポートや将来 の義務化を見据えてのマンモグラフィや一般撮影の管理機能の追加を行った。

キヤノンメディカルシステムズはこれからも多忙で限られた放射線科のリソースを有効に活用出来るよう、 線量管理に関する煩雑な作業や操作の手間を削減することで、医療機関が質の高い医療を患者様に 提供できるよう貢献し努めてゆく。

●参考文献

・「医療法施行規則の一部を改正する省令案」及び「医療法施行規則第一条の十一第二項第三号 のニハ(1)の規定に基づき厚生労働大臣の定める放射線診療に用いる医療機器を定める告示案」 に関するご意見の募集結果について 厚生労働省

・ 医 療 法 施 行 規 則 の 一 部 を 改 正 す る 省 令 の 施 行 等 に つ い て https://www.hospital.or.jp/pdf/15\_20190312\_01.pdf

·最新の国内実体調査結果に基づく診断参考レベルの設定 /http://www.radher.jp/J-RIME/report/JapanDRL2020\_jp.pdf

・ 診 療 用 放 射 線 に 係 る 安 全 管 理 体 制 に 関 す る ガ イ ド ラ イ ン [http://www.radiology.jp/content/files/20191128\\_01.pdf](http://www.radiology.jp/content/files/20191128_01.pdf)

・Japan DRLs 2020 の発行に伴う医療放射線安全管理関係資料の改訂について [http://www.radiology.jp/member\\_info/guideline/20201109\\_01.html](http://www.radiology.jp/member_info/guideline/20201109_01.html)

・「DoseXross」は、キヤノンメディカルシステムズ株式会社の商標です。

2 3-2-0048